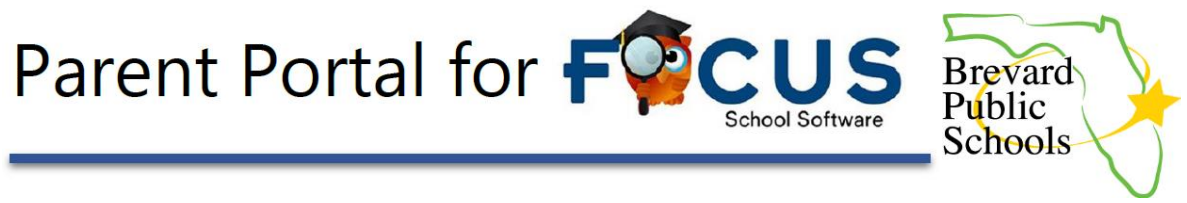

FOCUS is the software program Brevard County uses for grade reporting. Brevard County's Focus Parent Portal provides parents and guardians a view of their child's assignments, grades, attendance information and current class averages. For the protection of your child's confidential information, the following secure procedures have been put in place for parents and guardians to register for a FOCUS Parent Portal account online.

## **Creating a new Focus Parent Portal Account**

- 1. The preferred browser for accessing the FOCUS Parent Portal is Google Chrome.
- 2. Access the FOCUS Parent Portal registration screen at [https://Brevardk12.focusschoolsoftware.com.](https://brevardk12.focusschoolsoftware.com/)

You can also navigate to the Parent Portal page from our District website at [www.brevardschools.org](http://www.brevardschools.org/) . Look under the "Parents & Student" tab, then FOCUS.

3. Under "ATTENTION PARENTS" select *"Click here to create a FOCUS Parent Portal Account"*

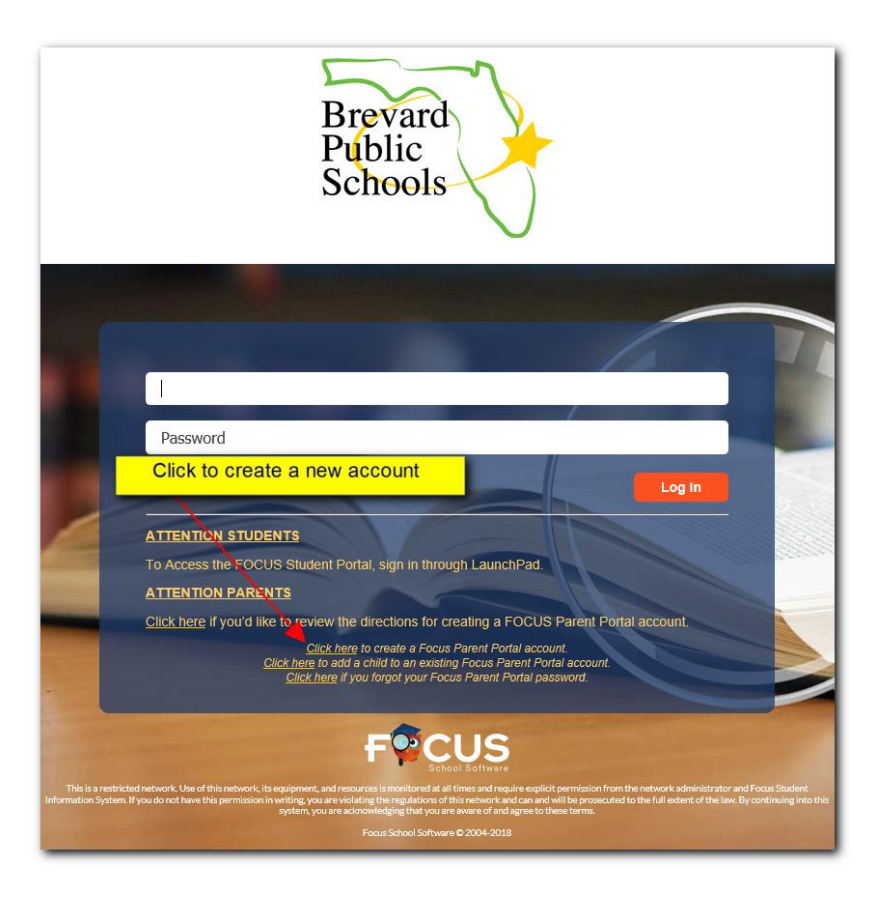

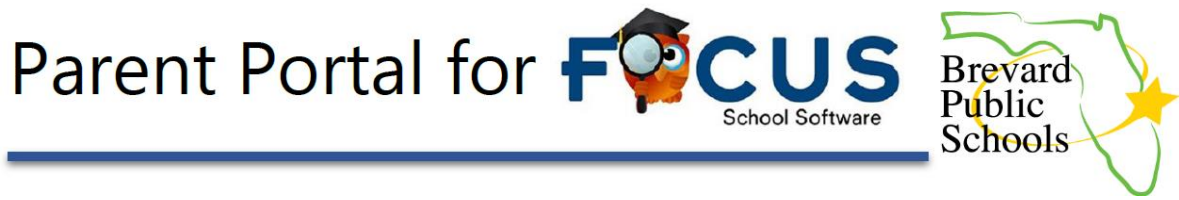

After clicking the link, you will see the FOCUS Parent Portal registration page below:

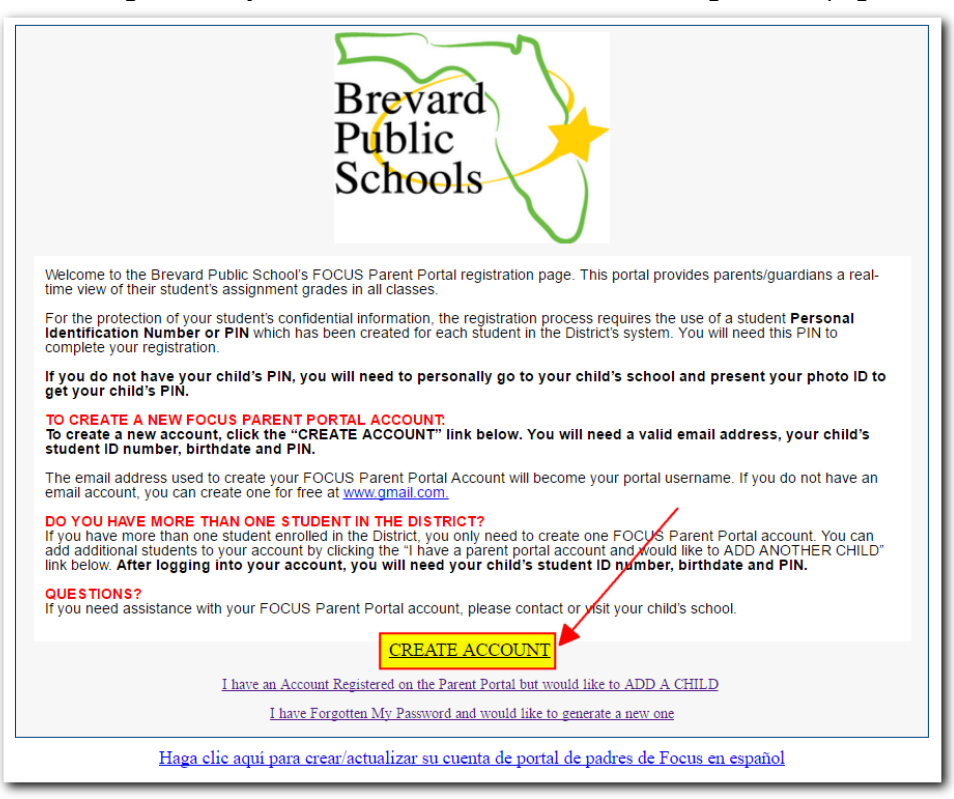

4. Click the CREATE ACCOUNT link on the registration page. You will need a valid email address, your child's student ID number, birthdate and PIN. The email address used to create your FOCUS Parent Portal Account will become your portal username. If you do not have an email account, you can create one for free at [www.gmail.com.](http://www.gmail.com/) Enter all required information below and click "**SUBMIT"** 

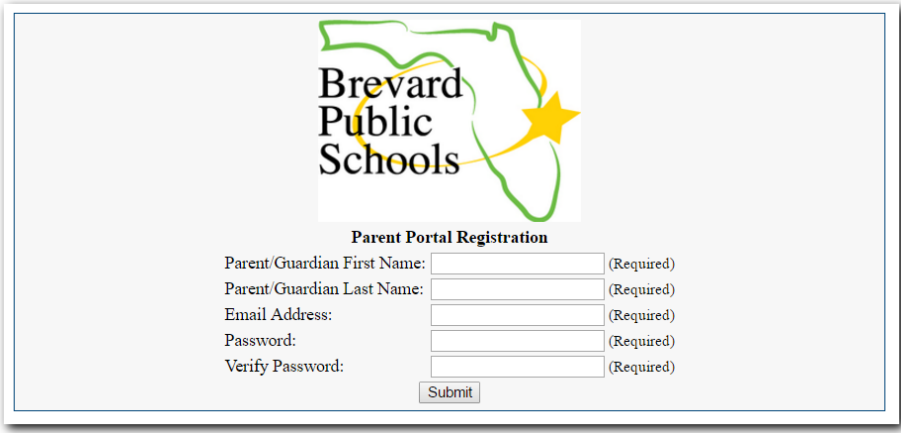

*\*\* Brevard County School District Employees should use a private email and not their district email when creating a Parent Account. \*\** 

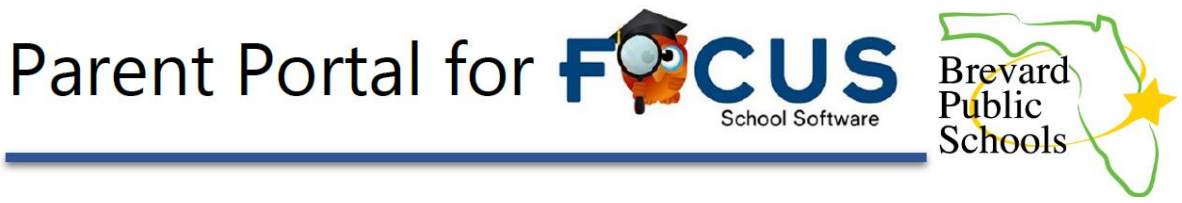

5. After entering your account registration information, you will have the opportunity to add a student to your account. Enter the 7-digit **Student ID, birthdate and PIN** for the student you want to add to your account and click "Add Student".

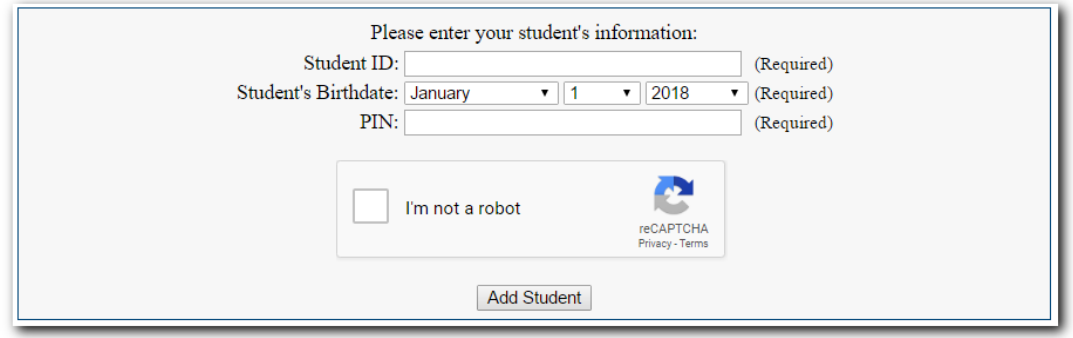

6. If you have entered all of the required information correctly, you will see your student's name on the page.

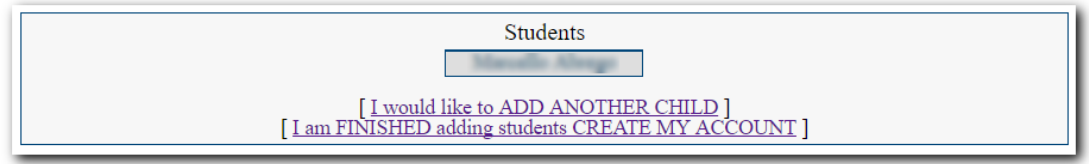

- 7. If the information you entered is not correct, you will see the error message: "The information you entered does not match a student in our system". Your portal account will *not* be created and you will need to contact your child's school and verify that you have the correct student ID number and PIN for your child.
- 8. If you have more than one student enrolled in the District, you only need to create one FOCUS Parent Portal account. You can add additional students to your account by clicking the "**I would like to ADD ANOTHER CHILD"** link. (You can also add additional students to your account at a later time using the **"Add a child to existing Focus Parent Portal account"** on the main FOCUS login page.)

When all children have been added, click **"I am FINISHED adding students. CREATE MY ACCOUNT"**

9. If you were able to create your account, you will see the page below. You will also receive an email notifying you that you have created your account.

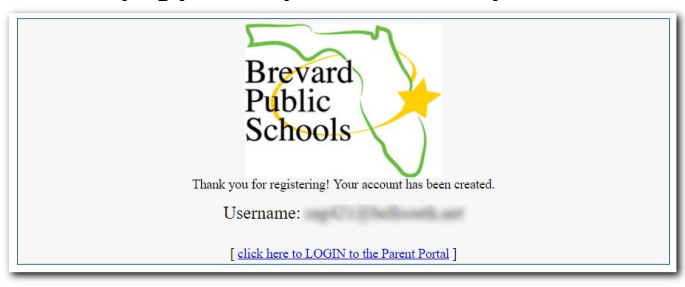

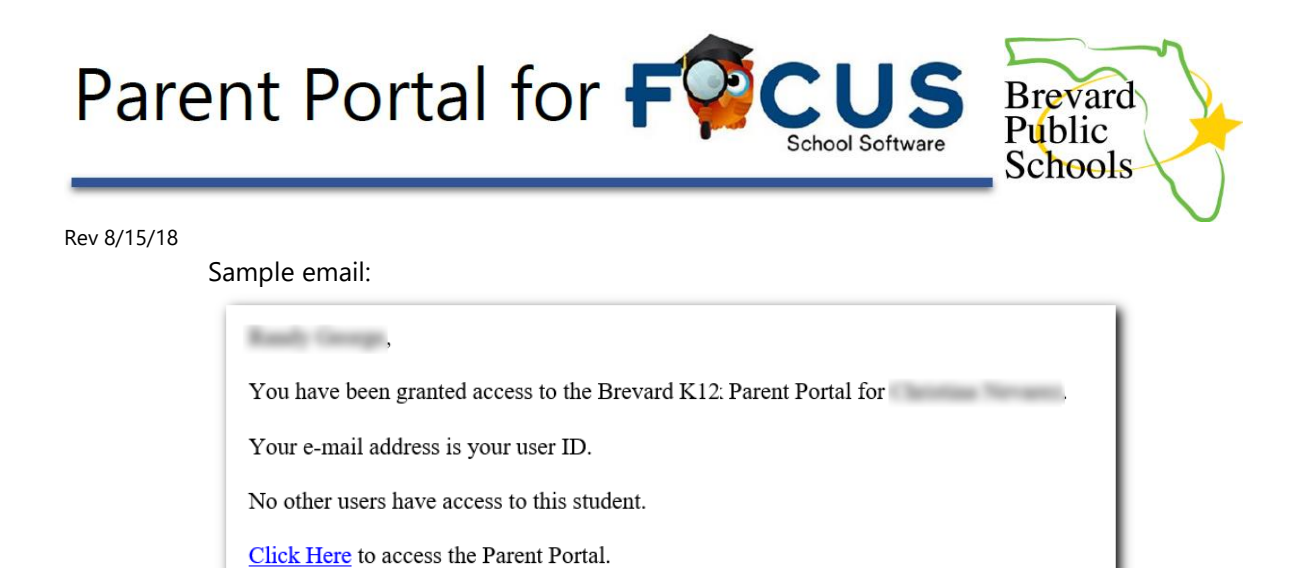

**In the future, visit the** *Focus Portal Page* **at [https://brevardk12.focusschoolsoftware.com](https://brevardk12.focusschoolsoftware.com/) to sign-in to your FOCUS Parent Portal account and view your student's information.** 

**Note: If your child has a Custody Alert on file, you may need to visit the school to get your account verified.**

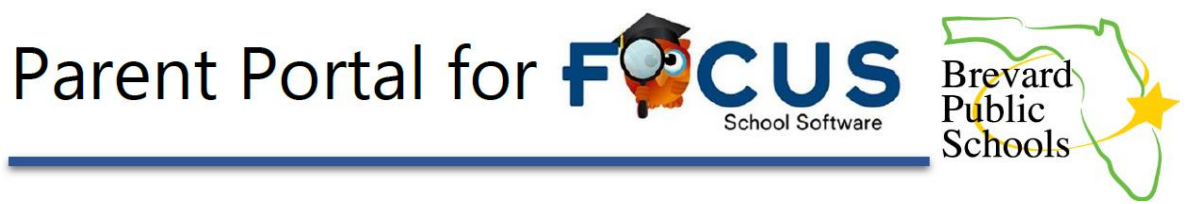

# **Forgot Your Focus Parent Portal Password?**

- 1. The preferred browser for accessing the FOCUS Parent Portal is Google Chrome.
- 2. Access the FOCUS Parent Portal registration screen at [https://Brevardk12.focusschoolsoftware.com.](https://brevardk12.focusschoolsoftware.com/)

You can also navigate to the Parent Portal page from our District website at [www.brevardschools.org](http://www.brevardschools.org/). Look under the "Parents & Student" tab.

3. Under "ATTENTION PARENTS" select *"Click here if you forgot your Focus Parent Portal password"*

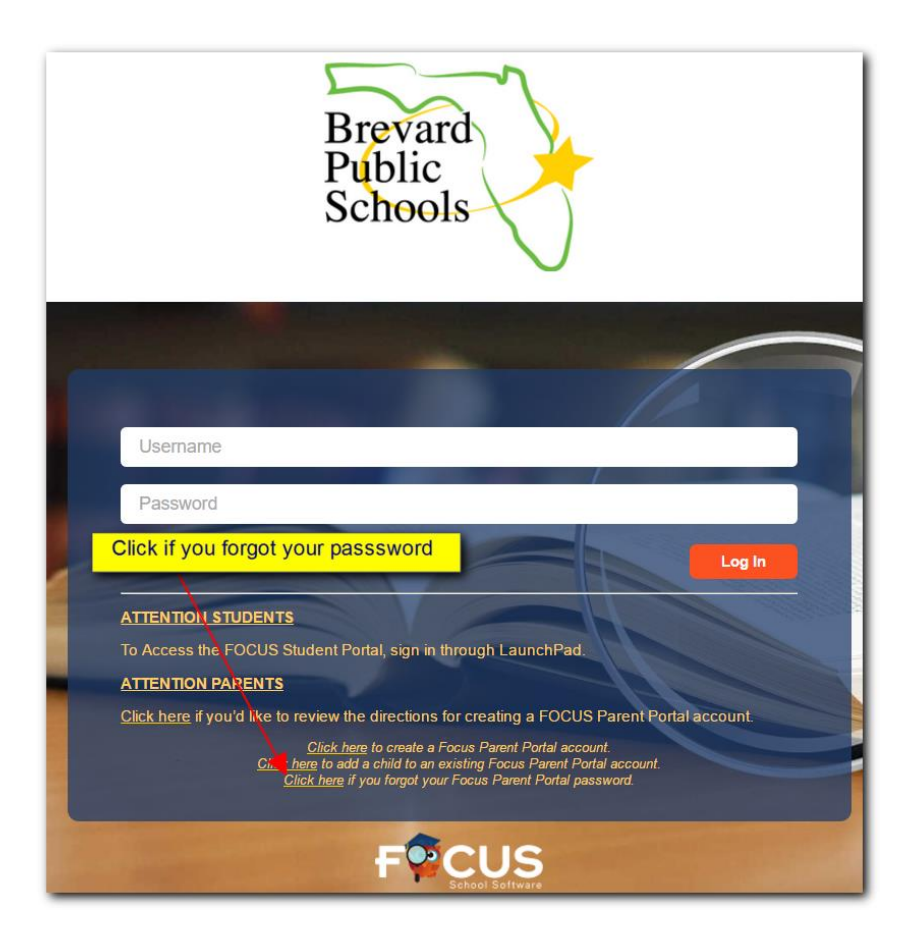

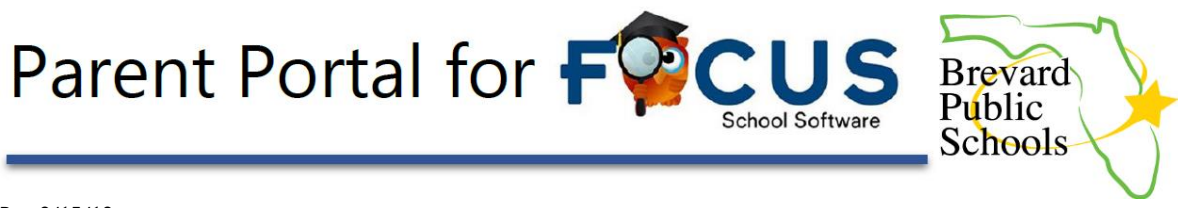

4. Enter the email address you used to register your account.

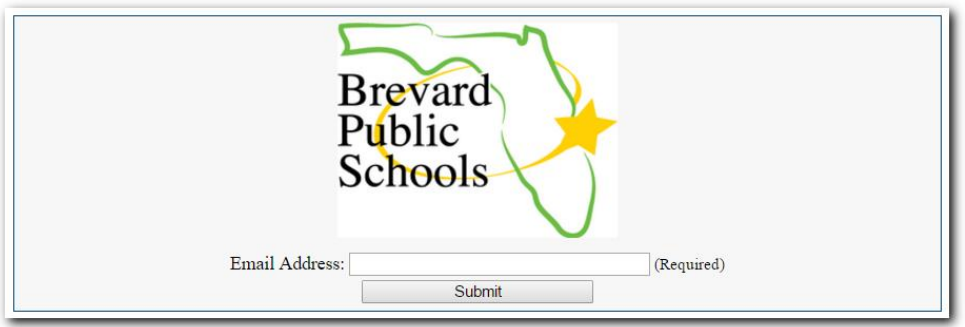

### 5. Click **SUBMIT**

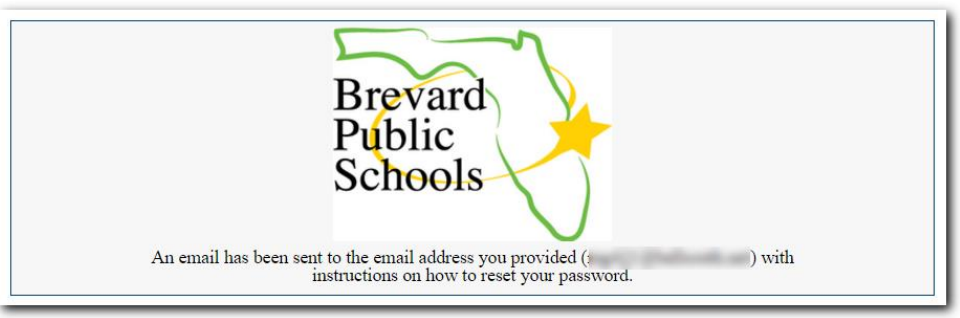

You will receive an email with a link to allow you to change your password.